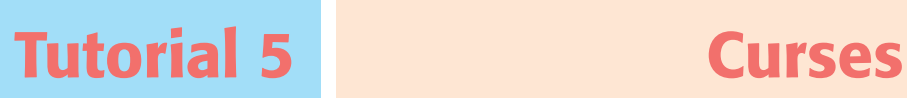

# pàg. 143 Llibre de l'alumnat

En aquest tutorial treballarem amb dos personatges diferents animacions per simular una cursa.

Accedeix al lloc web *http://www.scratch.mit.edu*. Recorda't de fer-ho amb el teu nom d'usuari.

## El gat fa la cursa

**1.** Tria un personatge i un fons d'escenari que et sembli apropiat per al desenvolupament de la cursa. En aquest cas s'han escollit el fons *Desert* i el personatge *Cat*, tal com es pot observar en la il·lustració.

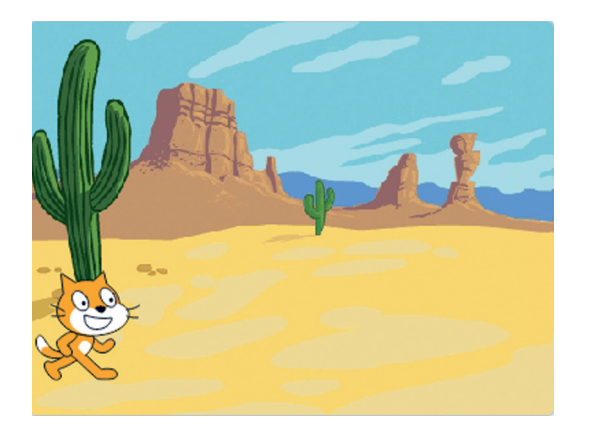

**2.** Dibuixa amb l'editor dos elements nous: la línia d'inici, que es dirà *Sortida*, i la línia d'arribada, que es dirà *Meta*.

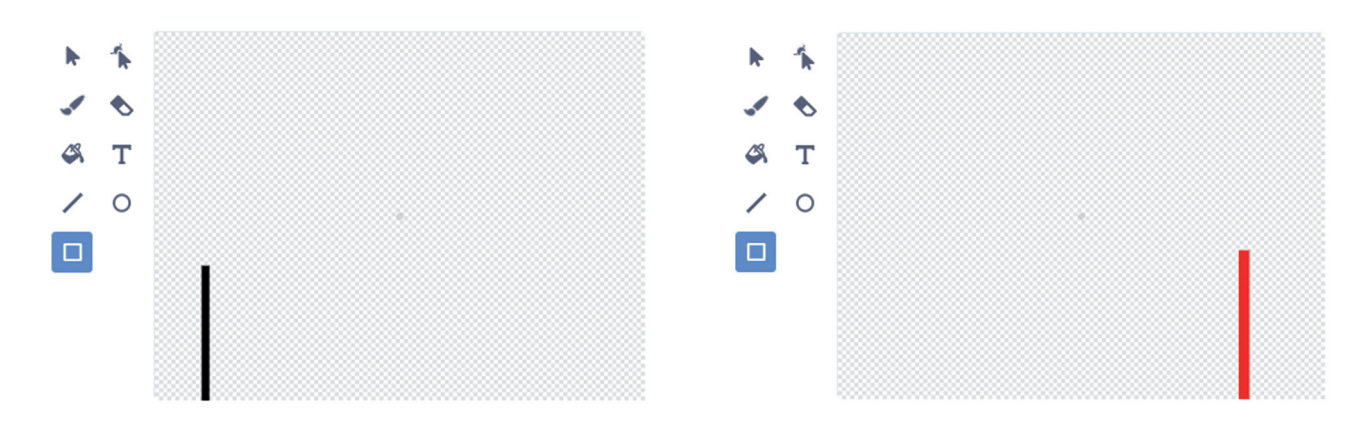

L'aspecte de l'escenari serà el següent:

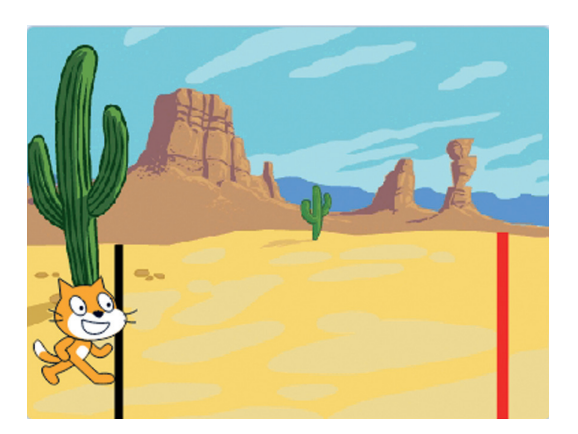

**3.** Per fer arribar el personatge a la meta caldrà elaborar el programa següent:

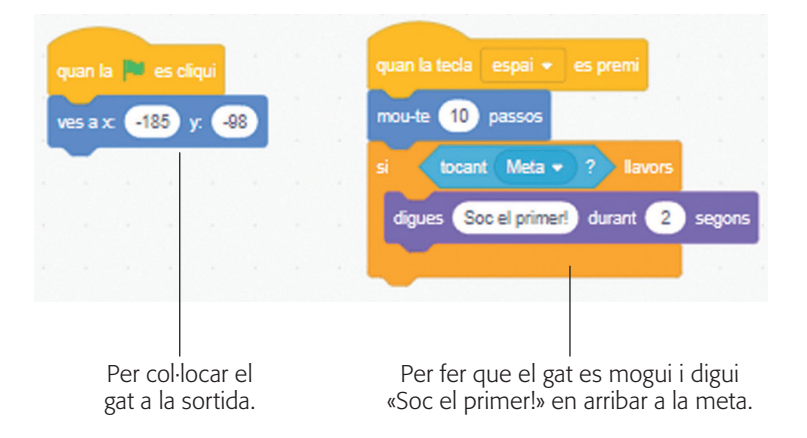

**4.** Per comprovar el funcionament del programa, fes clic a la bandera verda i després prem la tecla *espai*.

### Tria un altre corredor

**1.** Tria un altre personatge; en aquest cas, l'*Elephant.* Modifica la grandària dels personatges perquè càpiguen darrere de la línia de sortida.

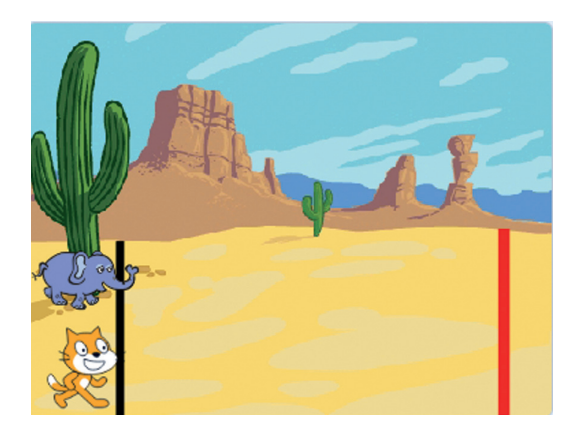

**2.** Col·loca els dos personatges a la línia de sortida.

© Editorial Teide **TECNOLOGIA**

**3.** Programa per als dos personatges el codi següent:

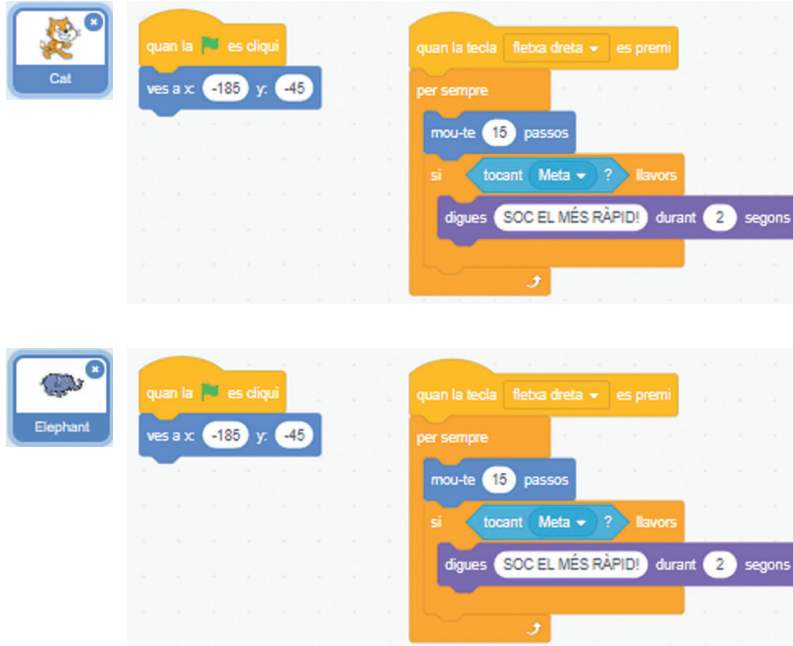

**4.** Per comprovar el funcionament del programa, fes clic a la bandera verda i després prem les tecles *espai* i *fletxa dreta* simultàniament.

#### Anima la cursa

**1.** Aprofitant que els personatges triats disposen de més d'un vestit, dotarem el moviment de més realisme intercanviant-los.

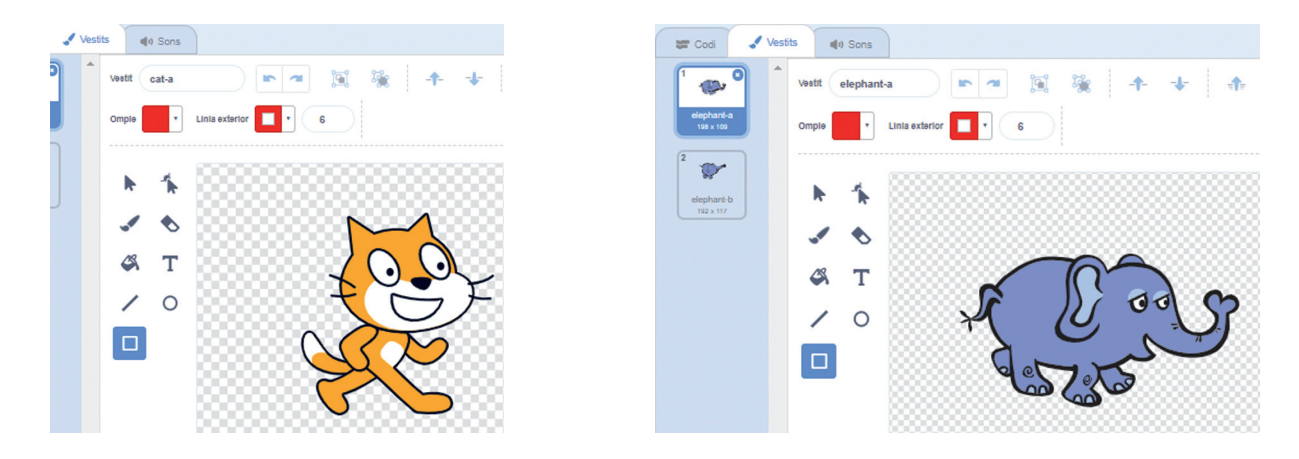

**2.** Afegirem també un so quan el personatge arribi a la línia de meta.

**3.** El programa seria el següent:

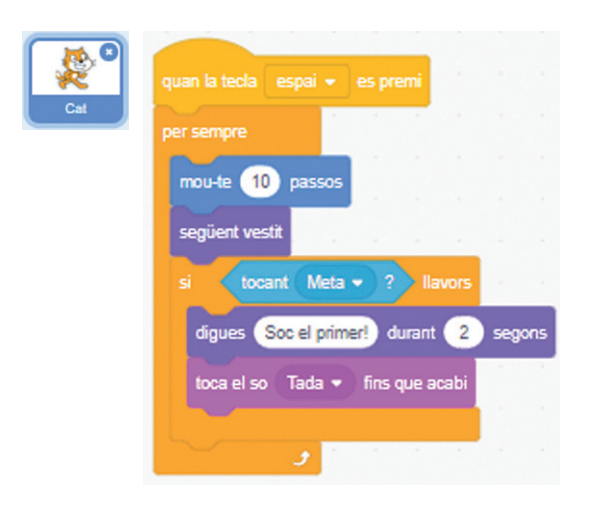

**4.** Fes el mateix amb l'altre personatge i torna a comprovar el funcionament del programa.